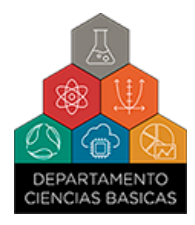

# **PRESENTACIÓN INFORMES PI2+ GUIA PARA LA POSTULACION EN SIGEVA**

1) Acceder con el Rol "Usuario Presentación / Solicitud

Seleccione para operar:

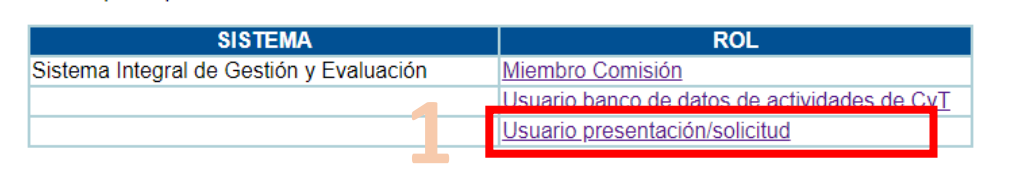

2) Según la convocatoria en la que se aprobó el proyecto que ud. dirige: 2.1.- Seleccionar en el Apartado INFORME FINAL DE PROYECTOS, el correspondiente al "Informe Final Proyectos de Investigación Institucionales Subsidiados del Departamento de Ciencias Básicas (2021)

2.2.- Seleccionar en el Apartado INFORME PARCIAL DE PROYECTOS, el correspondiente al "Informe Parcial Proyectos de Investigación Institucionales Subsidiados del Departamento de Ciencias Básicas (2022)

3) Seleccionar los antecedentes (resultados / producciones / formación de RRHH) que correspondan o estén vinculados al proyecto a informar. Toda la información que se encuentra disponible en el cuadro "INFORME DE LA PRODUCCION C-T Y LOS ANTECEDENTES, se nutre con los datos cargados en el Usuario de Banco de Datos, por lo tanto, en caso de que algún antecedente no figure en el cuadro, deberá cargarse accediendo al rol **Usuario de Banco de Actividades de CyT**.

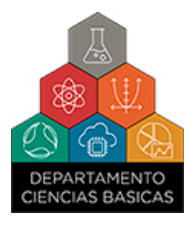

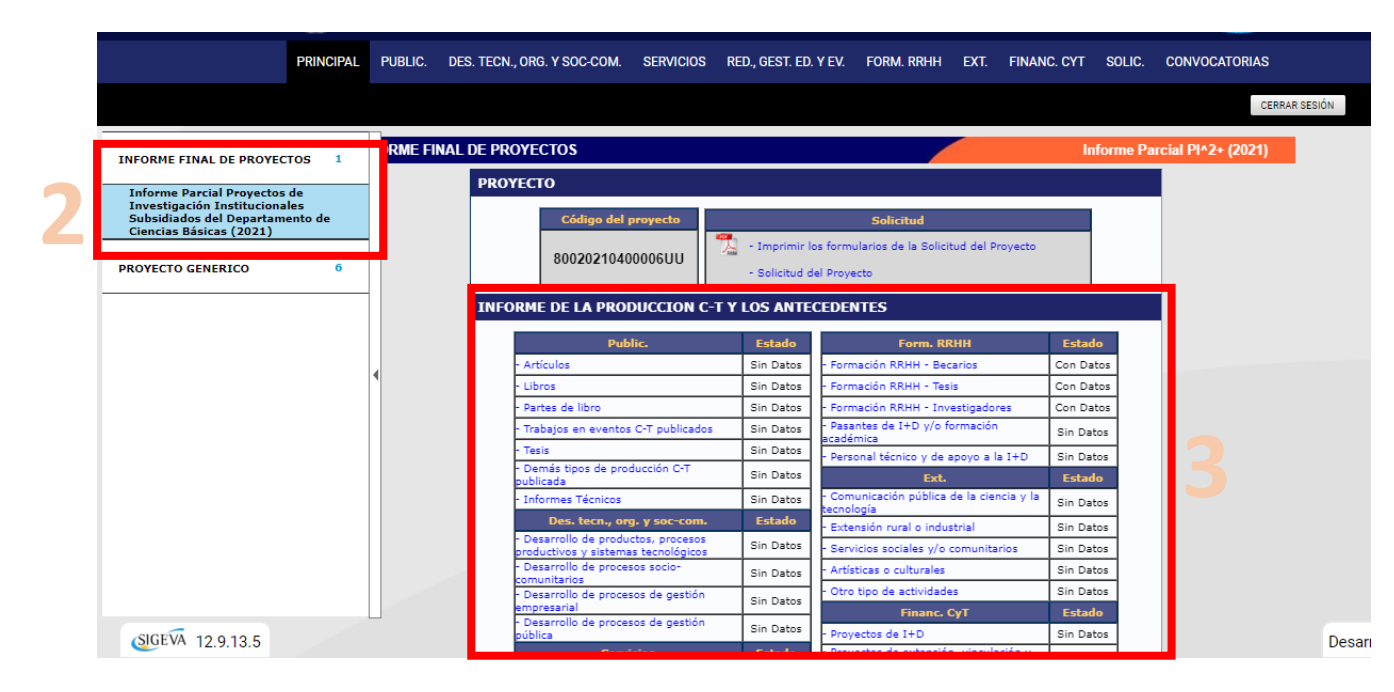

- 4) Adjuntar el informe parcial, siguiendo las pautas obrantes en Anexo.
- 5) Enviar Presentación (Una vez enviado, no podrán hacerse modificaciones)

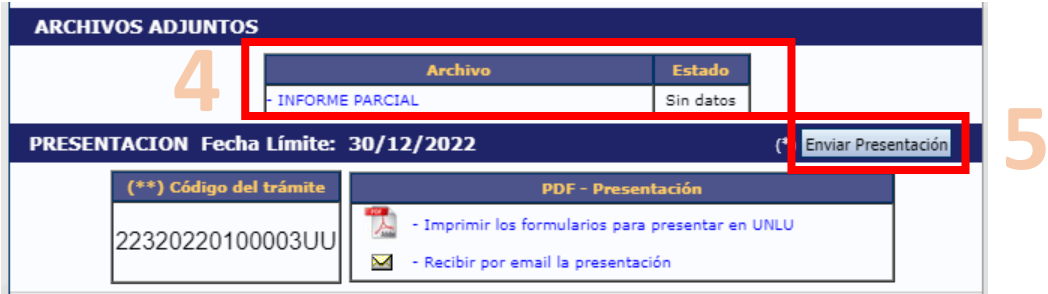

**CONSULTAS[: scyt.basicas@gmail.com](mailto:scyt.basicas@gmail.com) [/ cbseccyt@unlu.edu.ar](mailto:cbseccyt@unlu.edu.ar)**

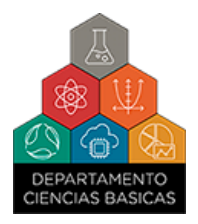

### **ANEXO**

#### **PI2+ 2021 / 2022**

#### **INFORME FINAL / PARCIAL**

#### **A. DATOS DEL PROYECTO**

- 1) Título delProyecto:
- 2) Director:
- 3) Grupo Responsable:
- 4) N° de Disposición de aprobación:
- 5) Monto asignado:
- 6) Rendición del monto asignado (indique con un X según corresponda):

Rendición presentada

Rendición Pendiente

#### **B. INFORME DE ACTIVIDADES / ESTADO DE AVANCE**

## C. **DIFICULTADES ENCONTRADAS/ AJUSTE DE CRONOGRAMA**(en caso de ser necesario)